## UAB GA End User Award Status Inquiry Resource Status

The Resource Status window allows users to see expenditure information for an award (budget, actuals, encumbrances, and budget balance available) broken down by resource categories.

1. From the main AWARD STATUS window, click on the RESOURCE STATUS button.

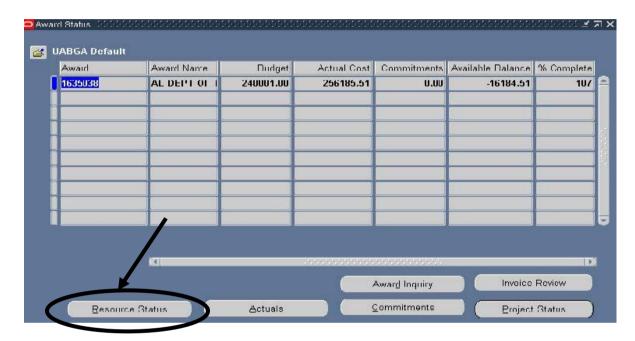

All expenditure items will be displayed. To see more information regarding the resource status for this award, scroll to the right using the scroll bar at the bottom of the window.

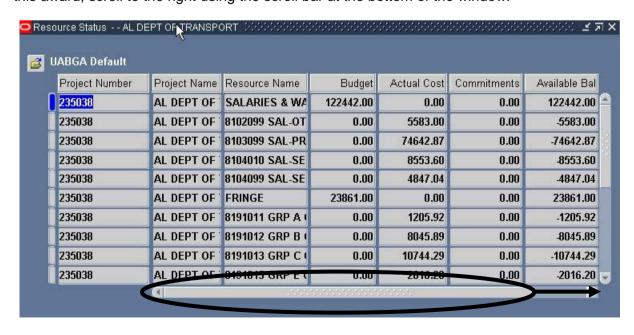

A description of each column is detailed below.

| PROJECT NUMBER    | The number of one or more projects tied to this award.                                    |
|-------------------|-------------------------------------------------------------------------------------------|
| PROJECT NAME      | The name of the project identified by number in the first                                 |
|                   | column.                                                                                   |
| RESOURCE NAME     | Name of a category (labor, services, materials, equipment,                                |
|                   | etc.) used to track, complete, and account for project work.                              |
| BUDGET            | Total budget for resource specified.                                                      |
| ACTUAL COST       | Total amount of actual expenditures for resource.                                         |
| COMMITMENTS       | Total amount of commitments for resource.                                                 |
| TOTAL COST        | Total amount of expenditures <i>for resource</i> . Sum of Actual Cost and Commitment Amt. |
| AVAILABLE BALANCE | Amount of resource budget remaining. Budget Amount minus Total Cost.                      |
| % COMPLETE        | Percent of resource budget used.                                                          |

2. Once you have reviewed the information regarding the resource status for this award, click on the CLOSE (X) in the top, right-hand corner to close this form and return to the main AWARD STATUS window.

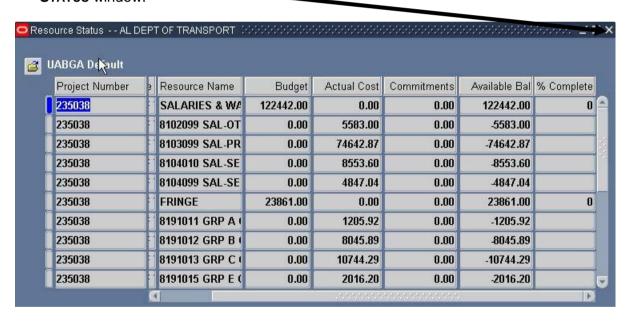